## Why can't my class see older documents in Teams?

If you upload older documents, you might have issues with your students accessing them. They will often see this error below:

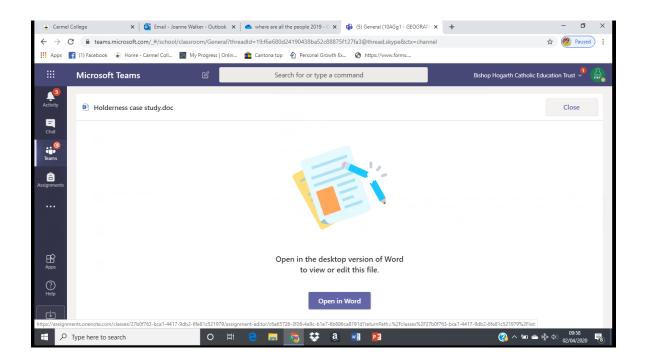

As you can see from the document name it's saves as a .doc file. You need to resave this as a .docx.

To do this open the document in a recent version of Office and select file, save as. Give the document a name if you wish to change it and then make sure you select .docx from the file type drop down

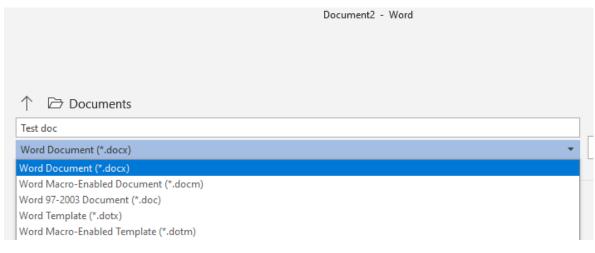

If you need the latest version of Office, please see the FAQ for how to install office while at home.